## **Check Credit Availability**

1. Log into Works

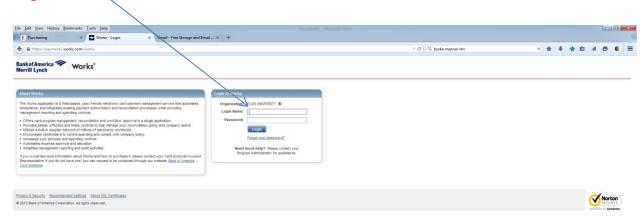

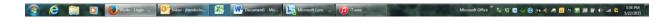

2. Click on the Account ID (last 4 digits of your account number)

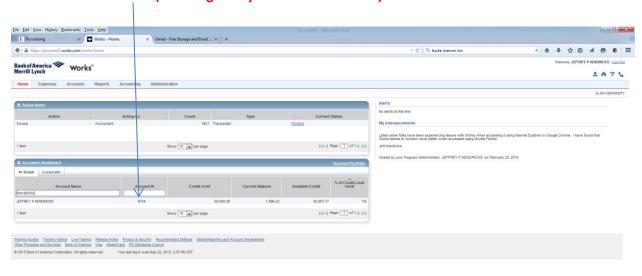

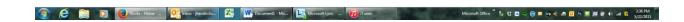

## 3. Click on "View Auth Log"

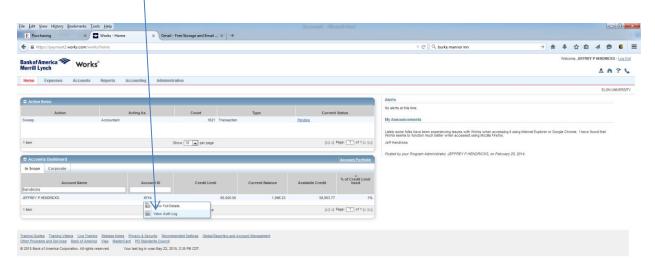

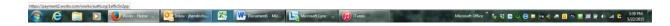

4. "Available Funds" shows your exact amount of available credit.

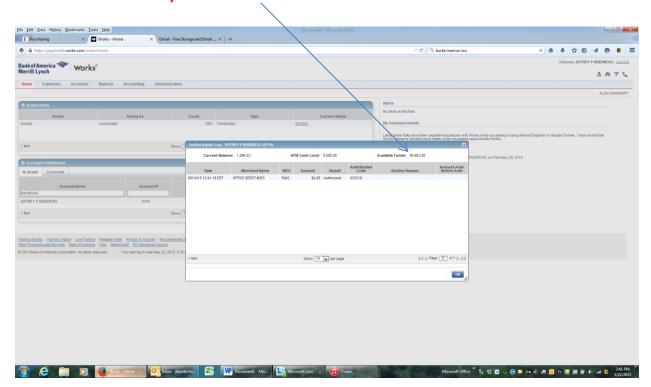